Query Management Facility

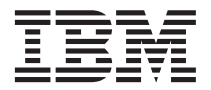

# QMF Überblick

*Version 7 Release 2*

Query Management Facility

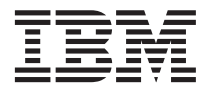

# QMF Überblick

*Version 7 Release 2*

#### **Anmerkung**

Vor Verwendung dieser Informationen und des darin beschriebenen Produkts sollten die allgemeinen Informa-tionen unter ["Bemerkungen" auf Seite 43](#page-50-0) gelesen werden.

- v Die IBM Homepage finden Sie im Internet unter: **ibm.com**
- v IBM und das IBM Logo sind eingetragene Marken der International Business Machines Corporation.
- v Das e-business Symbol ist eine Marke der International Business Machines Corporation
- v Infoprint ist eine eingetragene Marke der IBM.
- v ActionMedia, LANDesk, MMX, Pentium und ProShare sind Marken der Intel Corporation in den USA und/oder anderen Ländern.
- v C-bus ist eine Marke der Corollary, Inc. in den USA und/oder anderen Ländern.
- v Java und alle Java-basierenden Marken und Logos sind Marken der Sun Microsystems, Inc. in den USA und/oder anderen Ländern.
- v Microsoft Windows, Windows NT und das Windows-Logo sind Marken der Microsoft Corporation in den USA und/oder anderen Ländern.
- v PC Direct ist eine Marke der Ziff Communications Company in den USA und/oder anderen Ländern.
- v SET und das SET-Logo sind Marken der SET Secure Electronic Transaction LLC.
- v UNIX ist eine eingetragene Marke der Open Group in den USA und/oder anderen Ländern.
- v Marken anderer Unternehmen/Hersteller werden anerkannt.

#### **Zweite Ausgabe (März 2002)**

Diese Veröffentlichung ist eine Übersetzung des Handbuchs

*IBM Query Management Facility Introducing QMF Version 7 Release 2*, IBM Form GC27-0714-01,

herausgegeben von International Business Machines Corporation, USA

© Copyright International Business Machines Corporation 1983, 2002 © Copyright IBM Deutschland Informationssysteme GmbH 1983, 2002

Informationen, die nur für bestimmte Länder Gültigkeit haben und für Deutschland, Österreich und die Schweiz nicht zutreffen, wurden in dieser Veröffentlichung im Originaltext übernommen.

Möglicherweise sind nicht alle in dieser Übersetzung aufgeführten Produkte in Deutschland angekündigt und verfügbar; vor Entscheidungen empfiehlt sich der Kontakt mit der zuständigen IBM Geschäftsstelle.

Änderung des Textes bleibt vorbehalten.

Herausgegeben von: SW TSC Germany Kst. 2877 März 2002

# **Inhaltsverzeichnis**

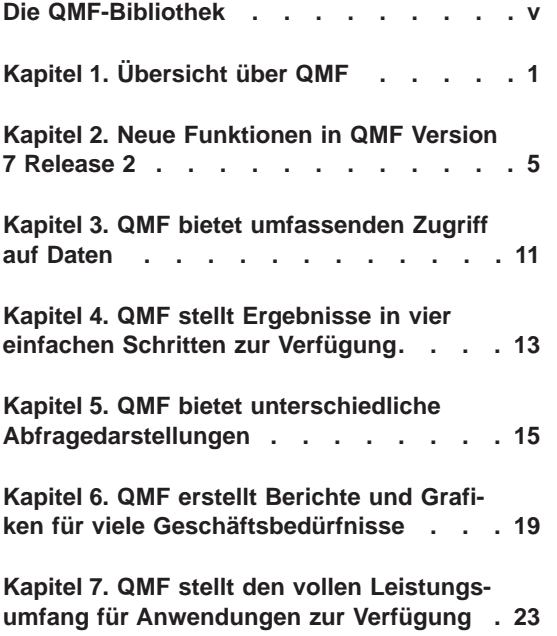

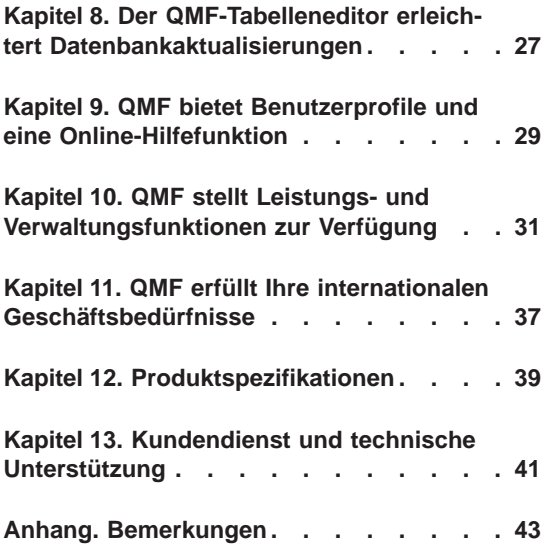

# <span id="page-6-0"></span>**Die QMF-Bibliothek**

Handbücher können über einen IBM Ansprechpartner bestellt werden.

# **Die QMF-Bibliothek**

# <span id="page-8-0"></span>**Kapitel 1. Übersicht über QMF**

IBM Query Management Facility (QMF) ist ein fest integriertes, leistungsstarkes und zuverlässiges Tool, das Abfrage- und Berichtstasks für die IBM DB2- Familie der relationalen Datenbankverwaltungssysteme ausführt. Es bietet eine leicht erlernbare, interaktive Schnittstelle. Benutzer ohne oder mit nur wenig Erfahrung in der Datenverarbeitung können Daten, die in DB2 gespeichert sind, leicht abrufen, erstellen, aktualisieren, einfügen oder löschen.

QMF bietet eine Gesamtlösung, die den Zugriff auf große Datenmengen und die gemeinsame Benutzung von zentralen Repositories von Abfragen und Unternehmensberichten umfasst. Es ermöglicht Ihnen außerdem, streng kontrollierte, verteilte oder Client/Server-Lösungen zu implementieren. Darüber hinaus können Sie QMF verwenden, um Berichte im Internet zu veröffentlichen, die Sie mit Ihrem bevorzugten Webbrowser anzeigen können.

Unternehmen, die die Produktivitätsvorteile von QMF nutzen, haben den Bedarf für Leistungsverwaltungstools innerhalb der QMF-Umgebung erkannt. QMF HPO für OS/390® und z/OS™ wird zur Verfügung gestellt, um die Leistungsverwaltung zu verbessern und die Verwaltung von QMF zu erleichtern. Diese Gruppe von integrierten Leistungsanalysetools besteht aus drei Komponenten: QMF HPO/Manager, QMF HPO/Compiler und QMF für Windows.

Mit QMF für Windows können Sie bestehende QMF-Host-Objekte (Abfragen, Formate und Prozeduren) wieder verwenden bzw. neue Objekte von der Windows-Umgebung aus erstellen. Sie können außerdem Abfrageergebnisse in eine Vielzahl von Windows-Desktop-Tools integrieren, z. B. Tabellenkalkulationsprogramme und Desktop-Datenbanken.

QMF kann unter OS/390-, z/OS-, VM®- und VSE™- Plattformen ausgeführt werden. QMF für Windows kann unter Microsoft® Windows® 95, 98, ME, NT, XP und Windows 2000 ausgeführt werden.

#### **Datenzugriff**

Unter Verwendung von QMF können Benutzer auf ein breites Spektrum von Datenquellen zugreifen, einschließlich operationale Daten und Warehouse-Daten von vielen Plattformen: DB2 für OS/390 und z/OS, MVS™,VM, VSE und Windows. Über IBM DataJoiner® ist der Zugriff auf nicht relationale Daten, z. B. IMS<sup>™</sup> und VSAM, und auch der Zugriff auf Daten von Plattformen anderer Hersteller möglich.

# **Leistung, Verwaltung und Steuerung**

Datenbankadministratoren können die Funktion QMF High Performance Option (HPO) als Gesamttool verwenden, um folgende Aufgaben auszuführen:

- Steuern der Ressourcennutzung
- Verwalten von QMF-Objekten
- Verfolgen der Objektnutzung
- Löschen von veralteten Objekten
- Kompilieren von Abfragen und Berichten in COBOL-Programme zur Verbesserung der Leistung

QMF HPO verwandelt Ihre Datenbankdaten zu einem gut verwalteten Teil der Aktivposten Ihres Unternehmens.

## **QMF HPO**

QMF HPO besteht aus drei Hauptkomponenten:

- QMF HPO/Manager
- QMF HPO/Compiler
- QMF für Windows

## **QMF HPO/Manager**

Der QMF HPO/Manager besteht aus einer Gruppe von Funktionen, die die Governor- und Objektverwaltungsfähigkeiten verbessern; dazu gehört auch ein Governor für Vorabkalkulationen für die Analyse von QMF-Abfragen. Die Governor-Fähigkeiten ermöglichen Ihnen, Steuerelemente einzurichten, die die Produktionsanwendungen schützen, während "On Demand"-Informationen geliefert werden. Viele Governor-Parameter sind mit enthalten:

- Zeitplanung nach Uhrzeit oder Wochentag
- v Abrufen der maximalen Zeilenanzahl
- Zulassen oder Verbieten von SQL-Verben und QMF-Befehlen
- Kontrollieren des Ressourcenverbrauchs anhand der Verwendung von QMF-Befehlen und SQL-Anweisungen

#### **QMF HPO/Compiler**

Mit dem QMF HPO/Compiler können Sie Abfragen und Berichte in effiziente Programme unter OS/VS COBOL oder COBOL II umsetzen. Dies verringert

- den CPU-Bedarf
- die Konkurrenzsituation bei DB2-Katalogen
- den Systemaufwand des DB2 Optimizer
- v Sicherheitsprobleme, da umgewandelte Programme statisches SQL (Structured Query Language) an Stelle von dynamischem SQL verwenden

#### **QMF für Windows**

Für Kunden mit DB2-Datenbanken unterschiedlicher Größe bietet QMF für Windows ein Windows-basiertes Abfragetool zum Anklicken.

Mit QMF für Windows können Sie Ad-hoc-Abfragen ausführen oder DB2-Abfragen automatisieren, indem Sie bestehende QMF-Abfrage und -Formate verwenden. Sie können außerdem die Ergebnisse in Ihr bevorzugtes Windows OLE 2-Desktop-Tool integrieren, z. B. in Lotus® 1-2-3®@server oder das Microsoft® Excel®-Tabellenkalkulationsprogramm.

QMF für Windows enthält eine zuverlässige Windows-basierte API, mit der das Abfragen und Aktualisieren der Datenbank sowie das Verteilen von Berichten automatisiert wird, so dass Sie die Steuerung über den Ressourcenverbrauch zentralisieren können.

QMF für Windows bietet außerdem die Unterstützung für die folgenden Schlüsselfunktionen:

- $\cdot$  TCP/IP
- Statisches SOL
- v Erstellen und Bearbeiten von QMF-Formaten und -Prozeduren
- v Gesamtanzeigen-Tabelleneditor für das Aktualisieren von Unternehmensdaten

#### **Anwendungsentwicklung**

Anwendungsentwickler können QMF oder QMF für Windows verwenden, um schnell Anwendungen zu erstellen und mit Hilfe eines Prototyps zu testen. Mögliche Vorteile bestehen in einer höheren Produktivität, einer verbesserten Effizienz und niedrigeren Kosten.

# **QMF für Windows Testversion**

Wenn Sie DB2 erwerben und installieren, haben Sie die Möglichkeit, QMF für Windows Version 7.2 für eine Probezeit zu installieren. QMF für Windows kann für eine 60-tägige Probezeit von der QMF-Website unter folgender Adresse heruntergeladen werden: www.ibm.com/qmf.

# <span id="page-12-0"></span>**Kapitel 2. Neue Funktionen in QMF Version 7 Release 2**

QMF Version 7.2 bietet einen neuen Leistungsumfang für Datenstationsumgebungen und funktionale Erweiterungen für den Großrechner. Damit ist im Vergleich zu früher sowohl ein wesentlich besserer Zugriff auf aufgabenkritische Daten als auch eine bessere Präsentation dieser Daten möglich.

Ab Version 6 und in Fortsetzung bei Version 7.2 sind QMF, QMF HPO und QMF für Windows Funktionen von DB2 auf z/OS-Plattformen.

## **Verbesserungen bei QMF Version 7.2**

QMF Version 7.2 enthält Verbesserungen für im Unternehmen verteilte Daten, eine verbesserte DB2-Funktionsintegration sowie Verbesserungen der Benutzerfreundlichkeit. Die folgenden neuen Funktionen werden unterstützt:

#### **Verbesserungen für den Endbenutzer**

- v Der QMF-Befehl LISTE TABELLEN arbeitet nun mit von DB2-Sekundärberechtigungs-IDs definierten Berechtigungsgruppen.
- v Es wurde die Benutzer-Exit-Funktion für QMF-Installation DSQUOPTS eingerichtet, so dass QMF-Benutzer die Standardwerte für die globalen Variablen DSQEC\_SHARE und DSQEC\_DISAB-LEADM überschreiben können.
- Der QMF-Befehl VERBINDEN bietet nun Unterstützung für DB2 für OS/390 USERID (Benutzer-ID) und PASSWORD (Kennwort) auf drei QMF-Plattformen: VM, VSE, OS/390 und z/OS.
- v Die Benutzer erhalten nun vor dem Löschen von Änderungen in Objekten vom Typ ABFRAGE, PROZEDUR, FORMAT und PROFIL eine Eingabeaufforderung. Dies geschieht auf der Grundlage der neuen globalen Variablen (siehe den untenstehenden Abschnitt ″Verbesserungen für den Administrator″). Sollte die Gefahr bestehen, dass Änderungen gelöscht werden, erhält der Benutzer eine Bestätigungsaufforderung.
- v Es wurde Unterstützung für einige neue SQLCODES in DB2 UDB für OS/390 und z/OS Version 7.1 hinzugefügt.

#### **Verbesserungen für den Administrator**

• Die neuen globalen Variablen DSQAO\_QMFADM und DSQEC-\_DISABLEADM wurden zur Unterstützung des QMF-Administrators bei der Statusprüfung und Funktionsinaktivierung hinzugefügt.

- Die neuen globalen Variablen DSQEC\_PROTECT\_QUERY, DSQEC\_PROTECT\_PROC und DSQEC\_PROTECT\_ENABLE wurden zum Schutz vor Änderungen in Objekten vom Typ ABFRAGE, PROZEDUR, FORMAT und PROFIL hinzugefügt.
- v Installationen von DB2 für OS/390 und z/OS können von der Einführung und Formalisierung der neuen QMF-Benutzerexitbibliothek QMF720.SDSQEXIT profitieren. Mit der QMF-Benutzerexitbibliothek können die benutzermodifizierte Version von DSQUOPTS, lokale Benutzer-Exits für Uhrzeit und Datum, QMF-Editiercodes und von QMF aus aufrufbare Schnittstellenprogramme gespeichert werden.
- Der IBM License Manager (ILM) wurde für QMF Version 7.2 in OS/390 aktiviert. Die Anwendbarkeit dieser Unterstützung hängt von der Verfügbarkeit der Lizenzmanager-Komponente in z/OS ab.
- v QMF unter VM, VSE und z/OS bietet nun die Möglichkeit, eine Verbindung mit DB2 für Linux/390 als Anwendungsserver herzustellen.
- Zu OS/390 und VM wurde ein neuer Job hinzugefügt, mit dem alle QMF-Anzeigen in einer von DB2 unterstützten Datenbank erstellt bzw. erneut erstellt werden können. Hierdurch werden auch die entsprechenden QMF-Listensichten zur Aktivierung von DB2-Sekundärberechtigungs-IDs erstellt.

## **Aktivieren der Anwendung**

- v Der Befehl SETZEN GLOBAL wurde um die Berechtigung des PROZEDUR-Autors, den Wert einer globalen Variable auf den Wert einer anderen globalen Variable zu setzen, erweitert.
- Die neue REXX-Funktion @IF wurde zur Definition von FORMAT-.RECH, FORMAT.BEDINGUNGEN und FORMAT.SPALTEN hinzugefügt und bietet die erweiterte Möglichkeit, die Anzeige von Daten an Hand von Bedingungen mit verbesserter Verarbeitung von NULL-, Überlauf- und nicht definierten Werten zu ändern. Mit dieser tabellenähnlichen Funktion gewinnen die QMF-Berichtsautoren eine verbesserte Kontrolle über Berichtsausgaben, die auf Eingabewerten basieren.

#### **Veröffentlichungen**

Die drei *Installations- und Verwaltungshandbücher von QMF* (für OS/390, VM und VSE) wurden zu einem Handbuch zusammengefasst. Die Kapitel zur Installation befinden sich unterteilt nach Plattformen im vorderen Teil des Buches, während die Kapitel zur Verwaltung im zweiten Teil des Buches zusammengefasst wurden.

## **Neue Elemente der Produktfamilie QMF Version 7.2**

Zwei neue Elemente von QMF Version 7.2 sind QMF Query Miner (QQM) und QMF Spatial Viewer.

## **QMF Query Miner**

QMF Query Miner (QQM) ist ein Windows-basiertes Programm, das die Erzeugung der besten Kandidaten für OLAP-Kuben von QMF-Abfrageobjekten unterstützt. Es verfügt über ein benutzerfreundliches GUI zum interaktiven Durchsuchen von ausgehenden QMF-Abfragen. Das GUI von QMF Query Miner ähnelt denen von QMF für Windows und OLAP-Anwendungen. QQM bietet heuristische Funktionen (Filter), zeigt Statistiken an und ermöglicht ein einfaches Durchsuchen von Abfragen, Tabellen und Spalten. Die heuristischen Ergebnisse können auf verschiedene Arten sortiert werden. Des Weiteren hat der Benutzer die Möglichkeit, mit QMF für Windows seine eigene Heuristik zu erzeugen. Er kann mit Ziehen und Übergeben aus den angezeigten Ergebnissen einen Entwurf erstellen. Dieser Entwurf kann dann aus QMF exportiert und als vorläufige Kubus-Definition in OLAP-Anwendungen importiert werden.

# **QMF Spatial Viewer**

QMF Spatial Viewer verfügt über eine Schnittstelle zu DB2 Spatial Extender, wodurch Benutzer von QMF für Windows die Abfrageergebnisse mit Hilfe der integrierten ArcMap-Technologie von ESRI einsehen können. Auf die in DB2 Spatial Extender Version 7.2 EE oder EEE gespeicherten GIS-Daten (GIS = Geographic Information System, geographisches Informationssystem) kann nun direkt über QMF für Windows zugegriffen werden, um die Daten für die einzelnen Abfragen zusammen mit den zugehörigen übereinandergelegten Folien anzuzeigen.

## **QMF HPO Version 7.2**

QMF HPO Version 7.2 enthält folgende Verbesserungen:

- v Verbesserte Überwachung von QMF-Objekten, um eine sehr große Zahl von simultanen QMF-Benutzern zu unterstützen
- Verwendung des Governors für Vorabkalkulationen für QMF-Prozesse auf der Basis der geschätzten ASU-Zeit
- Verwendung des Governors für Vorabkalkulationen für QMF-Stapelprozesse durch den QMF HPO/Manager
- v Binden von Programmen, die vom QMF HPO/Compiler generiert wurden, in Pakete, die zusätzlich zu Plänen oder anstelle von Plänen verwendet werden

# **Verbesserungen von QMF für Windows Version 7.2**

QMF für Windows Version 7.2 beinhaltet die folgenden Verbesserungen:

## **Benutzerschnittstelle**

- QMF für Windows unterstützt jetzt mehrere Anzeigeoptionen für Abfrageergebnisse, einschließlich Zusammenfassung, Gruppierung und Formatierung. Diese Optionen sind über Ziehen und Übergeben und über Kontextmenüs verfügbar.
- Resultierende Anzeigeoptionen können in QMF-Formatdefinitionen umgesetzt werden.
- v Ein Fenster mit einer erweiterten Objektliste, die über eine Windows-ähnliche Baumstruktursteuerung verfügt, ermöglicht die intuitive Navigation und Lokation von QMF-Objekten.
- Jobpläne (nach Kalender, Uhrzeit, etc.) können jetzt innerhalb von QMF für Windows erstellt werden.
- Java-basierte Abfragen von einem Browser aus sind jetzt mit der Java-Servlet-Unterstützung verfügbar.
- Die QMF Berichtszentrale (zuvor die separat herunterzuladende Komponente ″Personal Portal″) wird jetzt mit QMF für Windows als wahlfreie Installationsoption geliefert.
- Die Option für die Verwendung von DB2-Formaten (falls installiert) ist verfügbar, wenn der Tabelleneditor von QMF für Windows aufgerufen wird.
- Weitere Befehlssymbole sind verfügbar, um die Menüleiste anzupassen.
- DB2-Kennwörter können jetzt bei der Ausführung unter Windows NT ″in Erinnerung gerufen″ werden.
- Abfrageergebnisse können in mehr als einer nicht zusammenhängenden Spalte sortiert werden, auch nach Wochentag oder Monat.
- v QMF für Windows-Objekte sind jetzt in die Objektbibliothek des Data Warehouse Center integriert.

## **Datenbankkonnektivität für verteilte Anwendungen**

- v Unterstützung für gespeicherte Prozeduren, die über die CLI-Schnittstelle mehrere Ergebnisgruppen zurück geben.
- v Die Unterstützung großer Objekte.
- Verbesserte Unterstützung für die gemeinsame Datenbenutzung von DB2 für OS/390.
- v Anzeige von CLI-spezifischen Informationen, wenn eine CLI-Verbindung zum Server besteht.
- Zu den neuen Trace-Optionen gehört CLI, TCP/IP, eingebettetes SQL, SQLAM, REXX, CPI-C und DDM.

#### **QMF-Host-Unterstützung**

- v Alle Arten von QMF-Host-Prozeduren werden jetzt unterstützt, einschließlich der Prozeduren mit REXX-Logik.
- v Eine neue Menüleiste steht für die Eingabe von einzelnen QMF-Befehlen zur Verfügung.
- Formatbedingungen und Definitionen für Formatspalten werden jetzt unterstützt.
- v Der Befehl GRUNDSTELLUNG GLOBAL wird jetzt unterstützt.
- v Funktionstasten sind jetzt so definiert, dass sie mit den Tastendefinitionen in QMF Host übereinstimmen.

#### **Unterstützung von Landessprachen**

- Übersetzungen in 19 Sprachen sind jetzt verfügbar, einschließlich Französisch (Belgien), Französisch (Kanada), Portugiesisch, Italienisch (Schweiz), Arabisch (mit BIDI-Unterstützung) und traditionelles Chinesisch.
- $\cdot$  UNICODE

Weitere Informationen zur QMF-Produktfamilie mit integrierten Tools finden Sie auf der folgenden QMF-Website:

http://www.ibm.com/qmf

Die Informationen auf dieser Website beinhalten auch ein Demo zur QMF-Produktfamilie und eine Testversion von QMF für Windows.

# <span id="page-18-0"></span>**Kapitel 3. QMF bietet umfassenden Zugriff auf Daten**

Tausende von Unternehmen in vielen Geschäftsbereichen bauen ihre Business Intelligence auf QMF auf. Mit QMF kann aufgabenkritisches Geschäftswissen aufgebaut und unternehmensweit gemeinsam genutzt und eine stabile, zuverlässige und skalierbare Business Intelligence implementiert werden. Mit DB2 DataJoiner können Sie auf beliebige DB2-Daten oder weitergehende Daten zugreifen und diese in Windows-Desktop-Tools oder das Internet integrieren. Die QMF-Optionen auf mehreren Plattformen helfen Ihnen dabei, Ihre Investitionen am effektivsten zu nutzen, unabhängig davon, wo Ihre Daten gespeichert sind. Es spielt dabei keine Rolle, ob es sich um operationale Daten oder Informationsdaten (Data Warehouse oder Datamart) handelt.

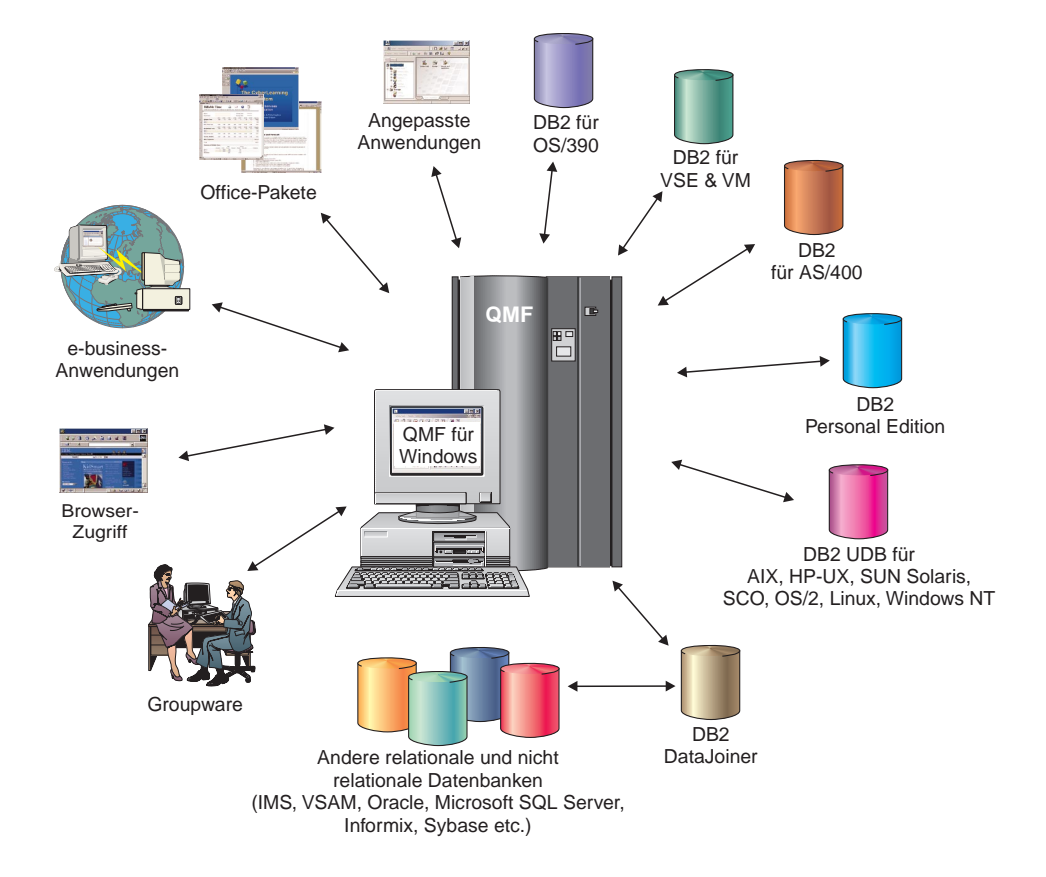

# <span id="page-20-0"></span>**Kapitel 4. QMF stellt Ergebnisse in vier einfachen Schritten zur Verfügung**

QMF ruft die benötigten Daten aus einer relationalen Datenbank ab und stellt sie in einem klaren Bericht oder in einer Grafik dar. Wie in der folgenden Abbildung gezeigt, sind der Datenzugriff und die Darstellung von Daten mit QMF-Objekten einfach durchzuführen. Nachdem Sie Ihre Daten wie gewünscht formatiert haben, können Sie sie anzeigen oder drucken.

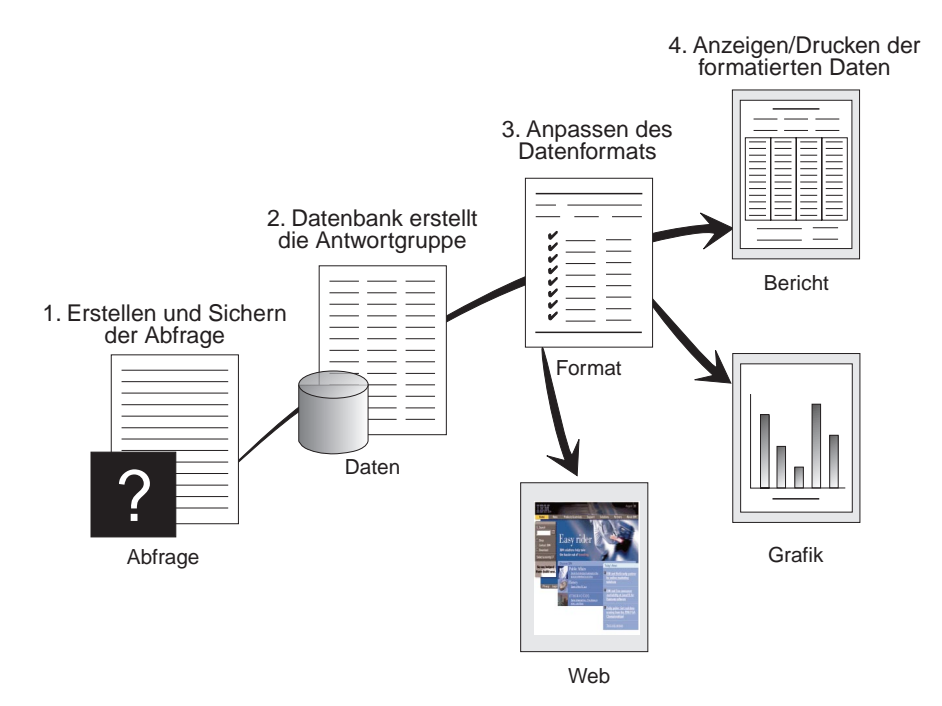

(1) Benötigen Sie Informationen aus Ihrer Datenbank, erstellen und sichern Sie Ihre Frage in einer QMF-Abfrage. Ihre Abfrage dient als Anforderung für die Datenbank, bestimmte Informationen abzurufen. (2) QMF sendet die Abfrage in der Structured Query Language (SQL) zur Datenbank, und die Datenbank erstellt die Antwortgruppe. (3) QMF verwendet das Standardberichtsformat, so dass Sie die Ergebnisse schnell anzeigen können. Um die Daten in einem gefälligeren Format anzuzeigen, können Sie verschiedene Formatspezifikationen verwenden, um den Bericht anzupassen. (4) Sie können dann die formatierten Ergebnisse anzeigen, drucken oder exportieren. Sie können sie aber auch in Ihre eigene angepasste Anwendung einbinden.

# <span id="page-22-0"></span>**Kapitel 5. QMF bietet unterschiedliche Abfragedarstellungen**

QMF bietet drei unterschiedliche Abfragedarstellungen für Benutzer auf unterschiedlichen Wissensstufen:

#### **Menügesteuerte Abfrage**

Eine benutzerfreundliche Abfragemethode, die den Benutzer zur Eingabe der erforderlichen Informationen beim Erstellen einer Abfrage auffordert. Die folgende Abbildung zeigt einen Ausschnitt einer menügesteuerten Abfrage.

Die menügesteuerte Abfrage ist für Erstbenutzer oder Benutzer konzipiert, die QMF nur selten verwenden, wenn sie, ohne über SQL-Kenntnisse zu verfügen, eine Abfrage erstellen wollen. QMF leitet den Benutzer durch die erforderlichen Schritte und stellt durch Prüfung sicher, dass die erstellte Anweisung gültig ist.

Sie können die Taste 'Ansehen SQL' in der Anzeige 'Menügesteuerte Anzeige' verwenden, um die Entsprechung Ihrer menügesteuerten Abfrage in SQL anzuzeigen. Mit Hilfe von 'Ansehen SQL' können Sie leicht die Grundlagen von SQL erlernen. Darüber hinaus ist es möglich, eine menügesteuerte Abfrage zu erstellen und sie in SQL umzusetzen, indem der QMF-Befehl UMSETZEN verwendet wird. Nachdem Sie eine menügesteuerte Abfrage in SQL umgesetzt haben, können Sie noch weitere SQL-Funktionen hinzufügen.

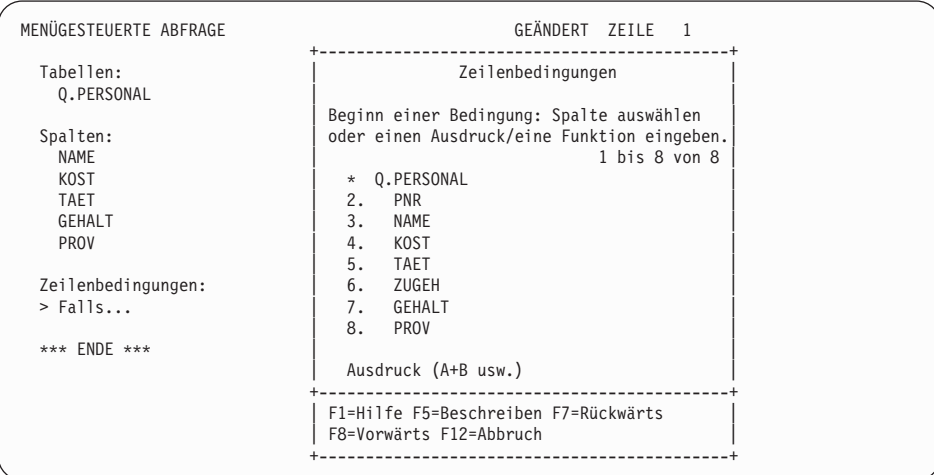

#### **Structured Query Language (SQL)**

Eine Sprache, die Ihre Datenanforderung in der Datenbank beschreibt.

SQL-Anweisungen bestehen aus Verben und Klauseln, die die Aspekte der Datenanforderung genauer beschreiben. Sind Sie bereits mit SQL vertraut, erleichtert QMF die Eingabe von SQL-Anweisungen an die Datenbank durch Verwendung der Anzeige 'SQL-Abfrage'. Von der Abfrageanzeige aus können Sie jede Anweisung in dynamischem SQL ausgeben. Mit dem Befehl ZEIGEN können Modell- oder Prototypabfragen vom Typ SELECT, INSERT oder UPDATE angezeigt werden. Sie können auf diese Abfragen aufbauen, wenn Ihnen die exakte Syntax einer SQL-Anweisung nicht geläufig ist.

Die folgenden Abbildungen zeigen eine einfache und eine komplexe Abfrage.

#### **Einfache SQL-Abfrage**

SQL-ABFRAGE GEÄNDERT ZEILE 1

SELECT NAME, ZUGEH, GEHALT FROM Q.PERSONAL ORDER BY NAME

#### **Komplexe SQL-Abfrage**

SQL-ABFRAGE GEÄNDERT ZEILE 1

(SELECT PNR, NAME, GEHALT FROM Q.PERSONAL WHERE GEHALT>12000 UNION ALL SELECT PNR, NAME, GEHALT FROM Q.PERSONAL WHERE KOST=38) UNION SELECT PNR, NAME, GEHALT FROM Q.PERSONAL WHERE TAET='VERTRETER'

#### **Abfrage mittels Beispiel (QBE = Query-By-Example)**

Eine grafische Methode zum Abfragen, Aktualisieren, Löschen oder Einfügen von Daten. Die Abbildung zeigt eine Abfrage mittels Beispiel.

QBE minimiert die Anzahl der Tastenanschläge und spart somit bei der Eingabe einer Abfrage Zeit. Beginnen Sie Ihre Abfrage mit dem Befehl ZEIGEN. QMF stellt für Sie die Tabelle und deren Spaltennamen dar. Geben Sie dann einen einzelnen Buchstaben unter jeder Spalte ein, um die Aktion anzugeben, die mit dieser Spalte ausgeführt werden soll.

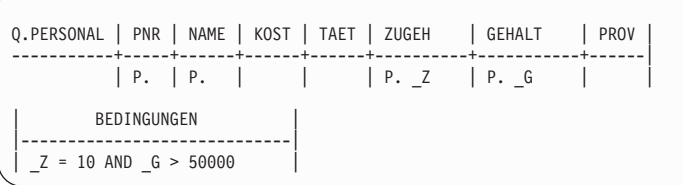

# <span id="page-26-0"></span>**Kapitel 6. QMF erstellt Berichte und Grafiken für viele Geschäftsbedürfnisse**

Verwenden Sie QMF, um Ihre Daten mit Hilfe einer Vielzahl von Berichten und Grafiken wirkungsvoll und schnell darzustellen. QMF stellt eine umfassende Steuerung für die Platzierung und Darstellung Ihrer Daten zur Verfügung.

# **Erfolgreiche Berichtsdarstellung**

Mit QMF können Sie selbst entscheiden, welche Aspekte bei Ihren Berichten wichtig sind. Des Weiteren haben sie in QMF die Möglichkeit, Ihre Berichte nach Ihren eigenen Vorstellungen zu formatieren. Ein Beispiel für einen Bericht, den Sie mit der Formatierfunktion in QMF erstellen können, wird im Folgenden gezeigt.

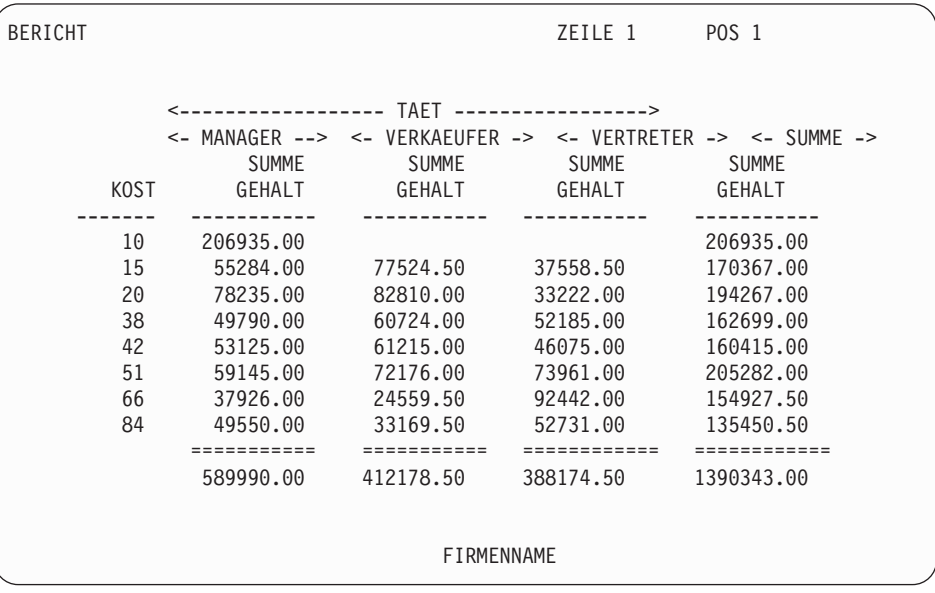

#### **Angepasste Berichte**

In QMF können angepasste Berichte auf einfache Weise erstellt werden. Sie haben die Möglichkeit, mit einem Schablonenbericht, der eine Standardspaltenüberschrift und ein Tabellenlayout hat, zu beginnen. Passen Sie dann den Standardbericht mit Hilfe der QMF-Formate an, die unterschiedliche Detailbereiche des Berichts steuern.

Mit den QMF-Formaten können Sie folgende Tasks durchführen:

- Informationen in Kategorien gruppieren
- Zusammenfassungsspalten generieren
- Kopf- und Fußzeilen hinzufügen
- v Spaltenüberschriften ändern
- Berechnungen mit Ihren Daten vornehmen und die Ergebnisse anzeigen
- v Daten als unformatierten Text anzeigen
- Tabellendaten aus einer Zeile in mehr als eine Zeile stellen
- v Textzeilen mit Tabellendaten kombinieren
- v Adresskennsätze, Formbriefe und detaillierte Berichte erstellen

Wenn Sie Änderungen an einem Format vornehmen, können Sie die Ergebnisse im Bericht sofort sehen, ohne wiederholt Informationen aus der Datenbank abrufen zu müssen.

Anschließend können Sie das Format für zukünftige Zwecke oder als Prototyp zum Erstellen anderer Berichte sichern. Speichern Sie dazu den Bericht unter einem neuen Namen ab.

Das folgende Beispiel zeigt ein typisches Berichtsformat in QMF.

Die Eingabebereiche **A** bis **J** stimmen mit den entsprechenden Eingabebereichen in der Anzeige FORMAT.HAUPT bei QMF überein. Sind nicht alle Spalten im Format in der Anzeige sichtbar, können Sie zu den gewünschten Spalten vor- und zurückblättern.

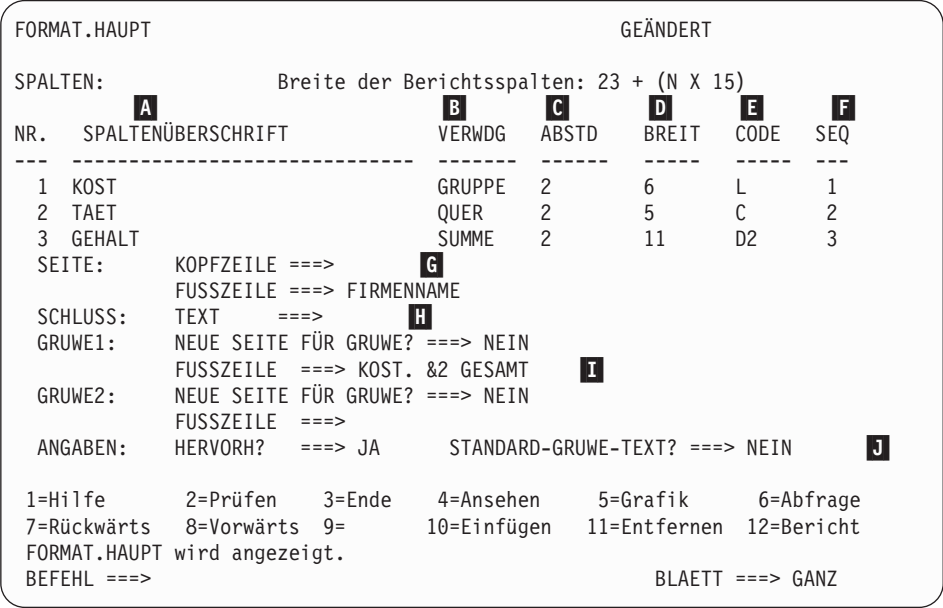

Mit diesen Eingabebereichen können Sie folgende Aufgaben durchführen:

- 
- **A** Spaltenüberschriften zuordnen<br> **B** Auswählen, wie Spalten verarb 8 Mauswählen, wie Spalten verarbeitet werden<br>
Die Einrückung von Spalten anpassen<br>
Die Breite von Spalten anpassen<br>
Die Formatierung von Spalten angeben
	- Die Einrückung von Spalten anpassen
	- Die Breite von Spalten anpassen
- **E** Die Formatierung von Spalten angeben<br>**E** Die Reihenfolge von Spalten ändern
- **F** Die Reihenfolge von Spalten ändern<br>**G** Eine Kopfzeile und eine Fußzeile für
	- Eine Kopfzeile und eine Fußzeile für den oberen bzw. unteren Rand jeder Seite angeben
- **Homeon Abschlusstext am Ende des Berichts angeben**<br>**Homeon Eußzeilentext eingeben, der verwendet werden so**
- Fußzeilentext eingeben, der verwendet werden soll, wenn sich der Wert in der Steuerspalte ändert
- **J** Die Formatierung von wiederholten Werten innerhalb eines Gruppenwechsels angeben

#### **Berichte im Internet**

Sie können als Ausgabeformat HTML für Berichte angeben, die Sie mit QMF erstellen. Dadurch können Ihre Berichte in einem HTML-kompatiblen Webbrowser entweder in einem Intranet oder im Internet angezeigt werden. QMF ergänzt den Bericht durch eine HTML-Kopfzeile und fügt Steuerzeichen ein, damit der Bericht in seinem ursprünglichen QMF-Format im Webbrowser angezeigt werden kann.

#### **Erfolgreiche Grafikdarstellung**

Bei Verwendung des IBM Graphical Data Display Managers (GDDM) und der Interactive Chart Utility (ICU) können Sie Grafiken und Diagramme zur Darstellung Ihrer Daten auswählen:

- Balken
- Kreis
- Kurve
- Turm
- Polar
- Histogramm
- Fläche
- $\cdot$  Punkt

Es folgt ein Beispiel für eine Grafik, die Sie unter Verwendung von QMF definieren und erstellen können:

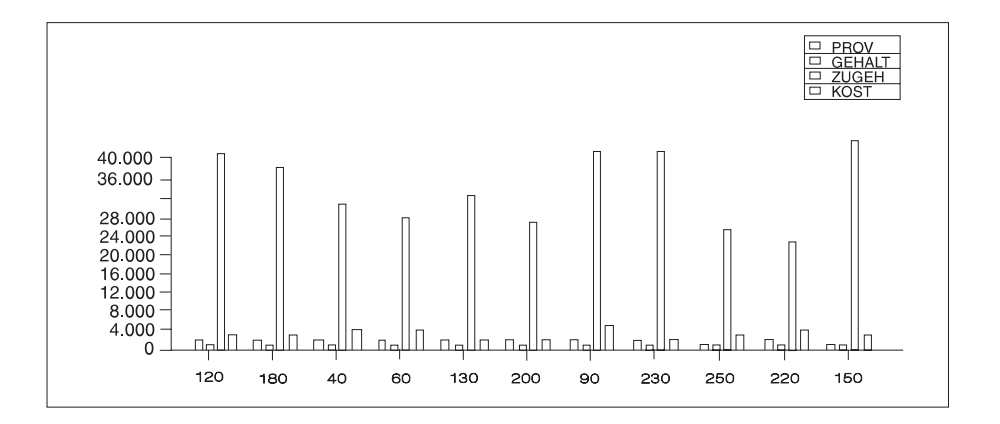

# <span id="page-30-0"></span>**Kapitel 7. QMF stellt den vollen Leistungsumfang für Anwendungen zur Verfügung**

QMF bietet zwei Schnittstellen, eine Befehlsschnittstelle und eine aufrufbare Schnittstelle, mit denen QMF-Funktionen in bestehende Anwendungen integriert werden können. Sie können hoch entwickelte Anwendungsgruppen erstellen, indem Sie die aufrufbare Schnittstelle und eine Vielzahl von unterstützten Programmiersprachen verwenden.

#### **Befehlsschnittstelle**

Die Befehlsschnittstelle ermöglicht die Verwendung von QMF-Services von einem ISPF-Dialog (ISPF = Interactive System Productivity Facility) aus. QMF-Funktionen können so in ISPF-Dialoge integriert werden, dass der Benutzer nur die ISPF-Menüs sieht.

#### **Aufrufbare Schnittstelle**

Mit Hilfe der aufrufbaren Schnittstelle können Sie QMF-Funktionen integrieren, indem Sie unterschiedliche Programmiersprachen bzw. ISPF verwenden. Zu den verwendbaren Sprachen gehören COBOL, PL/I, REXX, C, RPG und Assembler H.

## **Verwendung von REXX in QMF**

Verwenden Sie bei höheren Programmierungsansprüchen die einfache, aber leistungsfähige Programmiersprache REXX. QMF unterstützt REXX in den Umgebungen OS/390, z/OS und VM. REXX ist eine interpretierte Programmiersprache, die sofort ohne Kompilierung ausgeführt wird und innerhalb von Formaten und Prozeduren in QMF direkt verfügbar ist. Außerhalb von QMF können Anwendungen, die in REXX geschrieben sind, die Abfrage- und Berichtserstellungsfunktion von QMF über die aufrufbare Schnittstelle verwenden.

Es ist nicht erforderlich, dass QMF läuft, wenn ein REXX-Programm gestartet wird, da dieses durch die aufrufbare Schnittstelle eine QMF-Sitzung einleiten kann. Indem Befehle zur Ausführung an QMF übertragen werden, kann ein REXX-Programm Abfragen ausführen, Berichte erstellen, Daten exportieren und importieren oder eine interaktive Tabelleneditiersitzung mit dem Tabelleneditor von QMF starten. Ein REXX-Programm kann die QMF-Sitzung beenden und die Verarbeitung der Informationen fortsetzen.

Unter Verwendung der aufrufbaren Schnittstelle können Sie außerdem eine Anwendung starten, während Sie QMF ausführen. Ihre Anwendung kann QMF-Befehle, -Abfragen oder -Prozeduren ausführen und die Ergebnisse abrufen. Beispielsweise kann Ihre Anwendung einen Brief an jeden Mitarbeiter generieren, der auf einer Kombination aus Tätigkeit und Betriebszugehörigkeit basiert.

#### **Erstellen von QMF-Prozeduren**

Lineare Prozeduren und Prozeduren mit Logik stellen zwei Möglichkeiten für die Ausführung einer Reihe von Instruktionen in QMF dar. Lineare Prozeduren beinhalten nur QMF-Befehle. Prozeduren mit Logik verwenden das gesamte Potenzial von REXX innerhalb der QMF-Umgebung.

Es folgt ein Beispiel für eine QMF-Prozedur, die REXX-Anweisungen enthält.

```
PROZEDUR GEÄNDERT ZEILE 1
 /* Diese Prozedur prüft, welcher Tag heute ist. Ist heute
  Montag, wird eine Abfrage ausgeführt und ein Bericht gedruckt.
   Sonst wird für den Benutzer eine Nachricht angezeigt. */
signal on error
if date('w') = 'Montag' then
  do
    "AUSFUEHREN ABRFAGE MEINABFR (FORMAT = MEINFORMAT"
    "DRUCKEN BERICHT"
    "NACHRICHT (TEXT='OK, Bericht MONTAG wurde erstellt und
                     an Drucker gesendet.'"
  end
 else
   do
     "NACHRICHT (TEXT='Heute ist nicht Montag. Der Bericht kann nicht
                    erstellt werden.'"
  end
exit 0 /*Ende ohne Fehler */
Fehler:
  "NACHRICHT (TEXT='"dsq_nachrichtentext"'"
  exit 8 /*Ende mit Fehlerbedingung*/
 *** ENDE ***
```
Sie können Prozeduren mit Logik erstellen, die beliebige REXX-Befehle oder -Funktionen enthalten und Aufrufe an der Betriebssystem oder andere verfügbare Umgebungen senden. In einer Prozedur mit Logik können Sie die bedingte Logik ausführen, Berechnungen vornehmen oder Befehle zurück an die Host-Umgebung übergeben. Sie können sogar sowohl QMF- als auch REXX-Variablen einfügen, so dass Sie das Verhalten der Prozedur ändern können, ohne sie neu schreiben zu müssen. Ordnen Sie den Variablen neue Werte zu, indem Sie entweder Werte aus dem Befehl AUSFUEHREN eingeben, wenn die Prozedur gestartet wird, oder indem Sie den Benutzer unter Verwendung der REXX-Anweisungen SAY und PULL zur Eingabe von Werten auffordern.

Das QMF-Prozedurobjekt hilft Ihnen dabei, gängige Tasks zu automatisieren. Eine QMF-Prozedur kann viele unterschiedliche QMF-Befehle enthalten. Sie können alle Befehle nacheinander ausführen, indem Sie den Befehl AUSFU-EHREN PROZEDUR eingeben.

Der Benutzer kann zur Eingabe von Variablendaten aufgefordert werden, während eine Prozedur zur Anpassung der Ergebnisse ausgeführt wird.

Angenommen, Sie benötigen jede Woche die gleiche Art von Informationen oder den gleichen Bericht. Sie können eine Prozedur erstellen und speichern, die wiederholt gespeicherte Abfragen, Formate und Prozeduren verwendet. Sie können aber auch Variablen ersetzen, um Variationen für unterschiedliche Ergebnisse zu erstellen. Zur Vereinfachung und Erhöhung der Produktivität können Sie eine Funktionstaste anpassen, mit der eine Prozedur mit Hilfe eines Tastenanschlags ausgeführt wird.

QMF bietet eine spezielle Prozedur, die so genannte Systeminitialisierungsprozedur. Damit können Sie von QMF verwendete Standardwerte anpassen und bei der Initialisierung von QMF Befehle oder andere Prozeduren automatisch ausführen. Sie können in die Systeminitialisierungsprozedur jeden QMF-Befehl einbetten.

## **Anpassen von QMF-Befehlen und -Funktionstasten**

Innerhalb von Anwendungen, die Sie unter Verwendung von QMF entwickeln, können Sie den QMF-Befehlssatz und die QMF-Funktionstasten den Bedürfnissen der Anwendungsbenutzer anpassen. Angepasste Befehle und Funktionstasten können für einzelne Benutzer in deren Profilen gespeichert werden.

Mit Hilfe der leistungsstarken Befehlssynonymfunktion von QMF können Sie QMF-Befehle umbenennen und eigene installationsspezifische Befehle erstellen, die speziell auf Ihre Bedürfnisse zugeschnitten sind. Bei Benutzern, die mehrere Drucker installiert haben, ist vor dem Drucken eines Berichts oder einer Grafik jeweils die Spezifizierung des Druckernamens, der Seitenlänge und -breite sowie weiterer Parameter erforderlich. Unter Verwendung von QMF können Sie ein Befehlssynonym erstellen, das Sie DRUCK nennen. Damit wird die entsprechende Druckanwendung aufgerufen und die Ausgabe unter Berücksichtigung der angegebenen Seitengröße und Parameter an den zugehörigen Drucker weitergeleitet.

## **Anpassen weiterer QMF-Funktionen**

Ihre Anpassungsmöglichkeiten beschränken sich nicht nur auf Befehle und Funktionstasten. Darüber hinaus haben Sie folgende Möglichkeiten:

v Ändern des Editiercode zum Formatieren von Daten

- v Verwenden des Befehls NACHRICHT zum Definieren einer Nachricht, die in einer QMF-Objektanzeige erscheint, wenn die Anwendung beendet wird
- Verwenden von ISPF, GDDM oder anderen Anzeigeprogrammen, um folgende Aufgaben auszuführen:
	- Erstellen von Anwendungsanzeigen, die komplexe Abfragen ausführen und angepasste Berichte erstellen
	- Erstellen von Anzeigen, die den Benutzer zur Eingabe der notwendigen Informationen auffordern, z. B. Datum und Art des gewünschten Berichts, so dass ein unerfahrener QMF-Benutzer leicht die Abfrage- und Berichtserstellungsfunktionen von QMF verwenden kann
	- Erstellen von Anzeigen, die dem Benutzer Ihrer Anwendung eine ähnliche Online-Hilfefunktion bieten, wie von QMF zur Verfügung gestellt wird

QMF bietet eine Standard-Governor-Exitroutine, die die Prozessornutzung für eine Abfrage und auch die Anzahl an Zeilen, die von der Datenbank zurückgegeben werden, einschränkt. Sie können diese Standard-Governor-Exitroutine durch ihre eigenen, angepassten Routinen zur Steuerung der Ressourcenauslastung oder zum Sammeln von Informationen zur QMF-Nutzung ersetzen. Sie können die Funktion QMF HPO/Manager verwenden, um ein ausgereiftes System zu erhalten, zu dem folgende Komponenten gehören:

- Ein Objektmanager und -Governor zur Protokollierung und Steuerung der QMF-Sitzungsaktivitäten
- v Ein Online-Monitor zur Protokollierung von QMF-Aktivitäten in Echtzeit
- Ein Abfrageanalyseprogramm (Query Analyzer)
- Ein Governor für Vorabkalkulationen (Preemptive Governor)

## **Verwendung von Variablen in Abfragen und Formaten**

Mit Variablen können Sie eine Vielzahl von Berichten mit Hilfe des gleichen Formats erstellen. Eine Abfrage kann auch Variablen verwenden, um bei jeder Ausführung derselben Abfrage unterschiedliche Daten abzurufen oder zu ändern.

Eine Variable ist ein symbolischer Name, der Werte in einer Abfrage, einem Format oder einer Prozedur darstellt. QMF bietet zwei Arten von Variablen: Substitutionsvariablen und globale Variablen. Sie können beide Arten von Variablen in Abfragen, Formaten und Prozeduren verwenden.

Substitutionsvariablen behalten ihre Werte nur für einen Befehl bei; globale Variablen behalten ihre Werte für die Dauer einer QMF-Sitzung bei.

# <span id="page-34-0"></span>**Kapitel 8. Der QMF-Tabelleneditor erleichtert Datenbankaktualisierungen**

Unter Verwendung des interaktiven Tabelleneditors von QMF können Sie die Datenbank auf einfache Weise nach Informationen durchsuchen sowie Daten zur Datenbank hinzufügen oder aktualisieren. Der Tabelleneditor verfügt über drei Modi: SUCHEN, HINZUFUEGEN und AENDERN.

Mit dem Tabelleneditor ist es möglich, Zeilen in jeder beliebigen, im Zugriff befindlichen Tabelle schnell zu suchen, hinzuzufügen, zu löschen und zu aktualisieren, ohne dass der Benutzer eine eindeutige Anwendung schreiben muss. Der Tabelleneditor unterstützt außerdem, falls vorhanden, Standardwerte für Spalten. In der folgenden Anzeige ist ein typisches Beispiel dargestellt.

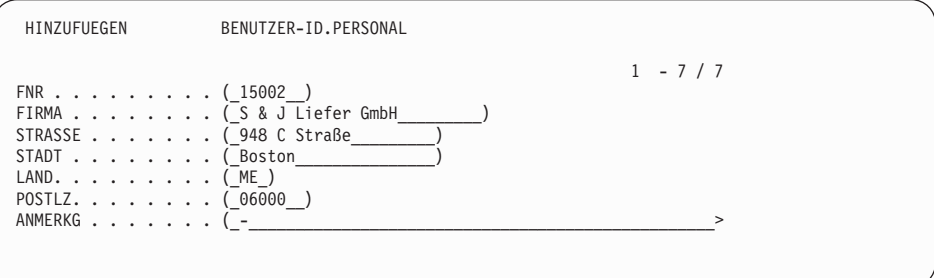

Das Editieren von Daten ist leicht: Sie brauchen nur die Werte in der Anzeige des Tabelleneditors zu überschreiben. Bestätigungsanzeigen gewährleisten Sicherheit und Integrität, indem der Benutzer vor der endgültigen Speicherung von Aktualisierungen zur Bestätigung aufgefordert wird. Zur zusätzlichen Sicherung können Sie außerdem die Berechtigung auf Spaltenebene verwenden, um genau zu steuern, welche Spalten einer Tabelle von einem Benutzer angezeigt oder geändert werden können.

In QMF für Windows können Sie eine Tabelle auf einem Datenbankserver editieren, indem Sie die Zellen, die im Abfrageergebnis angezeigt werden, ändern. QMF für Windows ermittelt anhand des SQL-Textes für die Abfrage die zu editierende Tabelle. Sie können die Ergebnisse für die meisten Abfragen, die Sie mit QMF für Windows ausführen, aktualisieren.

# <span id="page-36-0"></span>**Kapitel 9. QMF bietet Benutzerprofile und eine Online-Hilfefunktion**

In diesem Kapitel wird beschrieben, wie Sie Ihr Profil und Ihre Systeminitialisierungsprozedur in QMF anpassen und die Online-Hilfefunktion anzeigen können.

#### **Anpassen Ihres Profils und Ihrer Systeminitialisierungsprozedur in QMF**

Sie haben die Möglichkeit, Ihr eigenes QMF-Profil mit individuellen Benutzervorgaben für die Arbeit mit QMF anzupassen. Beispielsweise können Sie wählen, ob QMF die gesamte Eingabe in Großbuchstaben umsetzen soll, und angeben, welche Sprache, SQL, QBE oder MENUE, verwendet werden soll. Sie können auch einen Druckernamen mit Druckparametern für das Drucken von Berichten und Grafiken angeben.

QMF bietet eine Systeminitialisierungsprozedur, mit deren Hilfe Systemadministratoren globale QMF-Variablen definieren und QMF-Befehle beim Systemstart ausführen können. Sie können die globalen Einstellungen, die in dieser Prozedur definiert sind, jederzeit überschreiben.

#### **Hilfe für Hilfe**

Die Online-Hilfefunktion, die in jeder QMF-Anzeige zur Verfügung steht, bietet Informationen zur Ausführung von QMF.

Vom Haupthilfemenü aus können Sie Abschnitte wie z. B. *Neue Funktionen, QMF Lerntext, QMF-Befehle* und andere auswählen. Eine zusätzliche Ausbildung ist nicht erforderlich. Ein Erstbenutzer kann den *QMF Lerntext* als Ausbildungshilfsprogramm oder als Referenz während einer QMF-Sitzung verwenden.

Des Weiteren bietet QMF Nachrichten und Hilfetexte für SQL-Codes. Diese enthalten sowohl eine Erläuterung der Nachricht als auch eine empfohlene Benutzeraktion.

# <span id="page-38-0"></span>**Kapitel 10. QMF stellt Leistungs- und Verwaltungsfunktionen zur Verfügung**

QMF unterstützt Ihre Bedürfnisse in puncto Leistungsverwaltung und bietet Funktionen zur Verwaltung und Steuerung Ihrer QMF-Abfrageumgebung.

Der Governor-Ausgang von QMF steuert die Anzahl von Zeilen, die von der Datenbank zurückgegeben werden, und in der TSO- und CMS-Umgebung den Verbrauch an Verarbeitungszeit, die eine Abfrage verwenden kann.

Die Funktion QMF High Performance Option (HPO) für OS/390 und z/OS ist auf den Leistungs- und Steuerungsfähigkeiten von QMF aufgebaut.

QMF für Windows verwaltet Ihre Abfragen von der Windows-Umgebung, während der QMF HPO/Manager die Abfragen von der QMF-Host-Umgebung steuert.

#### **QMF HPO/Manager**

Der QMF HPO/Manager besteht aus einer Reihe von Dienstprogrammen zur Verwaltung von QMF. Der QMF HPO/Manager enthält folgende integrierte Komponenten:

- Governor-Modul (Governor Module)
- Aktivitätenprotokoll (Activity Log)
- Online-Funktionen (Online Facilities)

#### **Governor-Modul**

Dieses Modul ersetzt den QMF-Beispiel-Governor vollständig. Es stellt die direkte Schnittstelle zur QMF-Verarbeitung für den QMF HPO/Manager dar. Dieses erweiterte Governor-Modul ist mehr als ein QMF-Governor, da folgende Funktionen zur Verfügung gestellt werden:

#### **Objektmanager (Object Manager)**

Der Objektmanager verfolgt die Aktivität der QMF-Sitzung. Er zeichnet Informationen zu den Befehlen und Objekten auf und schreibt diese Informationen direkt in das Aktivitätenprotokoll.

Sie können nun Listen von QMF-Objekten erstellen, die auf dem Inhalt des Objekts basieren. Der Objektmanager hat einen neuen Listenfilter, mit dem es möglich ist, Abfragen zu suchen, die Referenzen auf bestimmte Tabellennamen, Spaltennamen, SQL-Verben usw. enthalten. Der Objektmanager unterstützt die Migration und das Kopieren von Objekten von und zu QMF Version 7.2. Die neuen Spalten im OBJECT\_DIREC-TORY (Objektverzeichnis) werden erkannt und korrekt bearbeitet.

Alle Umgebungswerte für Q.PROFILE, einschließlich CICS/MVS, CICS/VSE und CMS, werden unterstützt.

#### **Governor**

Der Governor steuert die Aktivität der QMF-Sitzung. Er erhält Schwellenwerte und Steuerzeichen aus Ressourcengruppen in der gleichen Art und Weise wie der QMF-Beispiel-Governor, stellt aber eine umfassendere und flexiblere Gruppe von Steuerzeichen zur Verfügung. Diese Steuerzeichen erzwingen die korrekte Verwendung von Ressourcen in QMF-Sitzungen.

#### **Monitor**

Der Monitor unterstützt eine Echtzeitbenutzerschnittstelle zu den Aktivitätsinformationen der QMF-Sitzung. Er akzeptiert Administratorbefehle und übergibt sie an das Governor-Modul.

#### **Abfrageanalyseprogramm (Query Analyzer)**

Dieses Programm stellt die Funktionen des Governor für Vorabkalkulationen zur Verfügung. Es fängt Abfragen ab, bevor sie von DB2 verarbeitet werden, und schätzt deren Ressourcenbedarf. Das Abfrageanalyseprogramm kann Abfragen abbrechen, die es als zu ressourcenintensiv ermittelt hat.

#### **Aktivitätenprotokoll**

Dieses Protokoll stellt ein Repository für die Aktivität der QMF-Sitzung und Informationen zur QMF-Objektnutzung zur Verfügung. Das Governor-Modul schreibt direkt in die Datensätze des Aktivitätenprotokolls. In regelmäßigen Abständen müssen Sie einen Stapeljob ausführen, um die Datensätze des Aktivitätenprotokolls in die Tabellen des Aktivitätenprotokolls zu kopieren. Sie können die JCL-Funktion für das Aktivitätenprotokoll verwenden, damit JCL diesen Stapeljob ausführt.

#### **Online-Funktionen**

Diese Funktionen unterstützen den Benutzer bei der Organisation und Vereinfachung der Verwaltung von QMF HPO. Sie können QMF-Objekte prüfen und bearbeiten, indem Sie die Online-Funktionen des Objektmanagers verwenden. Es werden zwei Arten von Aktionen unterstützt: Aktionen, die für ein einzelnes Objekt gelten, und Aktionen, die für eine Gruppe von Objekten gelten.

Der QMF HPO/Manager unterstützt den Benutzer bei der Trennung zwischen Produktionsanwendungen und Abfrage- und Berichtsaktivitäten. Eine Sitzungsaktivitätenliste (wie im Folgenden gezeigt) zeigt dem Administrator wichtige Fakten zu den Datenbankaktivitäten, zur Anzahl der Zeilen, die abgerufen werden, und zum Verbrauch an Verarbeitungszeit.

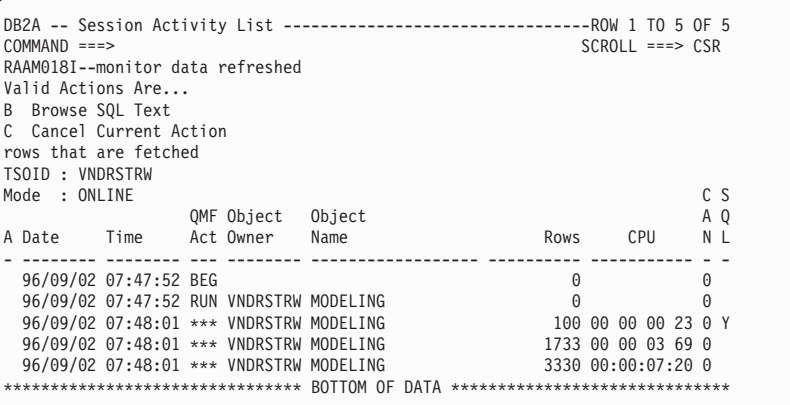

Mit der Sitzungsaktivitätenliste des QMF HPO/Managers können QMF-Administratoren den einer Abfrage zugeordneten SQL-Text aufrufen oder einen aktiven QMF-Befehl mit Datenbankaktivität abbrechen.

#### **QMF HPO/Compiler**

QMF HPO/Compiler ist eine Produktfamilie von Systemdienstprogrammen zur Generierung, Vorbereitung und Ausführung von Berichtsprogrammen für QMF. Der QMF HPO/Compiler führt folgende Tasks aus:

- Verminderung der Ressourcenkonkurrenzsituation durch die Optimierung von ressourcenintensiven Abfragen, Formaten und Prozeduren.
- v Umsetzung des dynamischen SQL in statisches SQL, wodurch die DB2- Katalogkonkurrenzsituation und der DB2-Optimierungsaufwand vermindert werden können.

Die kompilierten Anwendungen laufen schneller und effizienter, wodurch Ihre Produktionskosten verringert werden.

v Umsetzung der Abfragen, Berichte und Prozeduren in effiziente OS/VS COBOL- und VS COBOL II-Programme, wobei strukturierter, eigenständiger, dokumentierter Quellencode generiert wird, der leicht zu ändern ist und auf andere Plattformen übertragen werden kann. Durch die Verwendung eines COBOL-Precompilers können Sie das Programm auf einer persönlichen Datenstation ausführen, die für die Verwendung mit DB2 Common Server oder anderen OS/2-Datenbankverwaltungssystemen ausgelegt ist.

Der QMF HPO/Compiler enthält einen Programmgenerator und eine Endbenutzerfunktion:

#### **Programmgenerator**

Diese Komponente wird von Programmierern verwendet, um QMF-Berichte (Abfragen, Formate und Prozeduren) in kompilierte Programme umzusetzen. Darüber hinaus kann diese Funktion automatisch Berichtsprogramme mit der Endbenutzerfunktion registrieren.

CICS-Programme sind pseudodialogfähig. Sie erscheinen dem Benutzer als fortlaufender Dialog, bestehen aber tatsächlich aus mehreren Tasks. Wie im Fall von TSO-Programmen können Sie zwei Arten von CICS-Programmen generieren: Bildschirmprogramme und Druckprogramme.

#### **Endbenutzerfunktion**

Mit der Endbenutzerfunktion können kompilierte Berichtsprogramme ausgeführt werden. Wenn Programme generiert und für die Ausführung vorbereitet werden, erfolgt automatisch ihre Registrierung durch die Endbenutzerfunktion. Nach der Registrierung der Programme erleichtert die nichtfachspezifische Benutzerschnittstelle das Auflisten, Suchen und Verarbeiten von Berichten.

Nach der Auswahl eines Berichts wird der Endbenutzer zur Eingabe von Werten für die Laufzeitvariablen aufgefordert. Soll der Bericht im Stapelbetrieb ausgeführt werden, wird JCL automatisch generiert und wahlweise übergeben. Andernfalls wird der interaktive Bericht online in der entsprechenden Umgebung, TSO oder CICS, ausgeführt.

# **QMF für Windows**

QMF für Windows ist eine Komponente von QMF HPO. Sie können es außerdem als QMF-Funktion für OS/390, VM oder VSE oder als direkte Funktion von DB2 for OS/390 bestellen.

## **Vorteile von QMF für Windows**

QMF für Windows bietet Vorteile für den Benutzer, den Entwickler, den Datenbankadministrator und das Unternehmen.

#### **Für Benutzer**

- Erstellen von zuverlässigen Geschäftsberichten durch Anklicken
- v Veröffentlichen von Berichten im Internet
- v Automatisieren von Tasks durch QMF-Prozeduren
- Integrieren von Daten mit Hilfe von Windows-Anwendungen, z. B. Tabellenkalkulationsprogramme und Analysetools
- Starten von QMF für Windows von Lotus 1-2-3 und Microsoft Excel aus
- Gleichzeitiges Abfragen von mehreren Datenbankservern
- v Einfaches Exportieren von Daten zu Desktopdatenbanken
- Erstellen von DB2-Tabellen mit Hilfe von Abfrageergebnissen
- Erstellen von neuen DB2-Daten oder Editieren von vorhandenen DB2-Daten direkt im Tabelleneditor
- Gemeinsame Nutzung von Berichten, Abfragen und Formaten aller QMF-Endbenutzerplattformen: Windows, OS/390, MVS, VM und **VSE**

#### **Für Administratoren**

- Umfassende Governor-Steuerung des Verbrauchs von Datenbankressourcen und Benutzeraktionen
- v Begrenzung der nicht mehr steuerbaren Abfragen, Datenbankaktualisierungen, Zugriffe auf bestimmte Datenbank-Server, Anzahl der abgerufenen Zeilen und mehr
- Steuerung des zeitlichen Ablaufs von Governor-Grenzwerten nach Benutzergruppen und Uhrzeit/Wochentag
- Pflegen der bestehenden DB2-Sicherheit und -Berechtigungen
- Verbinden von Benutzern mit mehreren DB2-Datenbankplattformen ohne Datenbank-Gateways, Middleware oder ODBC-Treiber
- Zugriff auf heterogene Daten über IBM DataJoiner
- v Erweitern der fortschrittlichen Datenbanktechniken, wie z. B. statisches SQL und Uncommitted Read (nicht festgeschriebener Lesevorgang), auf Windows
- Verringern von TSO-, CMS- und CICS-Host-Anmeldevorgängen
- Verwenden der QMF für Windows-API, um Desktop-Entwicklungstools (z. B. Anwendungsmakros, Visual Basic, Powerbuilder, etc.) optimal einzusetzen
- v Schnelles Erstellen von zuverlässigen Benutzeranwendungen Einsatz von QMF-Funktionen, -Befehlen und Host-QMF-Objekten durch Windows-Benutzer
- Hinzufügen von weiteren Benutzern zu jeder Zeit durch serverabhängige Lizenzierung

#### **Für das Unternehmen**

- v Schnelles Erweitern der Investitionen in QMF auf neue Benutzerumgebungen
- v Aufbauen eines unternehmensweiten Standards für Betriebsberichte mit einer Produktfamilie auf mehreren Plattformen
- Kontrollierter, unternehmensweiter Zugriff auf DB2 S/390- und DB2 UDB-Datenstationsplattformen sowie unter Verwendung von IBM DataJoiner auf viele weitere Unternehmensdatenbanken
- v Verteilen von aufgabenkritischen DB2-Funktionen auf Desktops im gesamten Unternehmen - optimales Ausnutzen der Hochleistungs-DRDA-Architektur, die Unterstützung in folgenden Punkten bietet:
- Wartung der zentralen Verwaltung und Steuerung
	- Lokale oder ferne 16- und 32-Bit-Windows-Clients
	- Veröffentlichen von umfangreichen Berichten auf Webservern
	- TCP/IP- oder SNA-Umgebungen für DB2 S/390- und DB2 UDB-Datenstationsdatenbankplattformen

# <span id="page-44-0"></span>**Kapitel 11. QMF erfüllt Ihre internationalen Geschäftsbedürfnisse**

QMF kann Geschäftsbedürfnisse erfüllen, die über die ganze Welt verteilt sind. Sie können eine aus 19 Sprachen auswählen (siehe Abbildung). Die Anzahl der zur Auswahl stehenden Landessprachen hängt von der Plattform ab, unter der Sie QMF ausführen. Jede Sprache ist eine separat zu bestellende Funktion, die National Language Feature (NLF) genannt wird. Mit Hilfe einer NLF können die Benutzer in einer anderen Sprache als Englisch QMF-Befehle eingeben, Hilfetext und andere Informationen anzeigen sowie QMF-Tasks ausführen. Bei Anwendungen, die QMF von einer NLF-Sitzung aus aufrufen, werden zweisprachige Formate und Befehle unterstützt. Dadurch ist eine breitere Übertragbarkeit von Formaten und Anwendungen zwischen den verschiedenen Landessprachen von QMF möglich.

In einer QMF-NLF-Sitzung kann ein Format entweder in der Sprache der aktuellen QMF-Sitzung oder in Englisch gesichert oder exportiert werden. In einer QMF-Sitzung, die in einer anderen Landessprache ausgeführt wird, kann ein Format importiert werden, das in Englisch gesichert wurde. QMF übersetzt das Format in die Sprache dieser Sitzung. QMF unterstützt den Doppelbytezeichensatz.

Unabhängig von der aktuellen NLF-Sprache können QMF-Befehle in Englisch eingegeben werden, indem die globale Variable für die QMF-Steuersprache gesetzt wird. Diese globale Variable dient als Schalter, mit dem es möglich ist, Befehle entweder in der aktuellen Sprache der QMF-Sitzung oder in Englisch einzugeben.

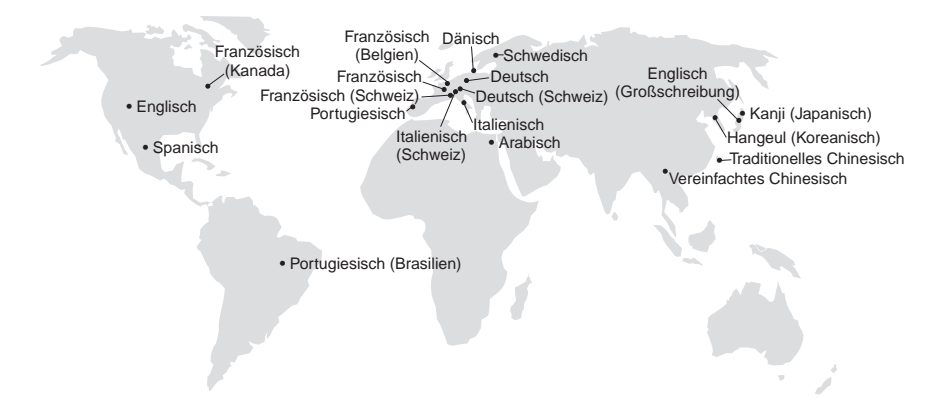

# <span id="page-46-0"></span>**Kapitel 12. Produktspezifikationen**

Die im Folgenden aufgeführten Mindestvoraussetzungen gelten für die Unterstützung von QMF und dessen Produktfamilie. Weitere Informationen gibt Ihnen Ihr IBM Ansprechpartner oder die entsprechende IBM Unterstützungsfunktion.

# **Erforderliche Vorkenntnisse**

Das *QMF Benutzerhandbuch* enthält grundlegende Informationen über QMF. Sie sollten mit den Konzepten in diesem Handbuch vertraut sein, bevor Sie QMF verwenden. Das *QMF Benutzerhandbuch* enthält die zum Starten von QMF erforderlichen Schritte und eine Beschreibung zur Verwendung von SQL-Abfragen. Außerdem enthält es detaillierte Szenarios, die die Erstellung von Abfragen und Formaten zeigen, sowie detaillierte Informationen über Abfragen mittels Beispiel.

## **Hardwarevoraussetzungen**

Die Hardwarevoraussetzungen für Server entsprechen denen, die zur Ausführung von DB2 PE, DB2 Common Server, DataJoiner und DB2 UDB erforderlich sind.

Die Hardwarevoraussetzungen für Datenstationen entsprechen denen, die zur Ausführung der Windows-Software erforderlich sind, die in ["Softwarevoraussetzungen" auf Seite 40](#page-47-0) beschrieben sind.

Für die DB2-Datenstationsdatenbanken unter QMF für Windows sind etwa 10 MB freier Plattenspeicherplatz auf jeder Windows-Datenstation erforderlich und etwa die gleiche Speicherkapazität wie für eine herkömmliche Windows-Anwendung.

## **DASD oder Band**

QMF kann auf alle Speichereinheiten zugreifen, die vom Betriebssystem und DB2 unterstützt werden.

#### **Datenfernverarbeitungseinheiten**

QMF kann alle Datenstationen als Anzeigeeinheit verwenden, die von GDDM unterstützt werden.

# <span id="page-47-0"></span>**Aspekte beim virtuellen Speicher**

Der Speicherbedarf variiert je nach Betriebsumgebung. Informationen zu den Hardware- und Softwarevoraussetzungen befinden sich im Handbuch *QMF Licensed Program Specifications*. Sie können hierzu auch Ihren IBM Ansprechpartner befragen.

## **Softwarevoraussetzungen**

Vorausgesetzte Produkte für die Unterstützung von QMF variieren je nach Betriebssystem. Ihr IBM Ansprechpartner kann Ihnen behilflich sein, festzustellen, ob Sie die korrekte Hardware und Software haben, um QMF und zugehörige IBM Produkte zu unterstützen.

QMF für Windows kann unter folgenden Betriebssystemen ausgeführt werden:

- Microsoft Windows 95
- Microsoft Windows 98
- Microsoft Windows NT
- Microsoft Windows 2000
- Microsoft Windows ME
- Microsoft Windows XE
- WIN-OS/2-Umgebung unter OS/2

## **Betriebsumgebung für QMF HPO-Funktionen**

Der QMF HPO/Compiler für MVS kann nur unter TSO/ISPF ausgeführt werden, generiert jedoch Programme, die unter TSO/ISPF, im Stapelbetrieb oder unter CICS ausgeführt werden können.

Der QMF HPO/Manager für MVS kann nur unter TSO/ISPF ausgeführt werden (mit Ausnahme des erweiterten Governor-Moduls, das mit der Funktion ausgeliefert wird und das unter TSO/ISPF, im Stapelbetrieb oder unter CICS ausgeführt werden kann). Entsprechende Empfehlungen zur Verwendung des QMF HPO/Manager gibt Ihnen Ihr IBM Ansprechpartner.

Die 16-Bit-Version kann als Win-OS/2-Anwendung unter OS/2 Warp ausgeführt werden, wenn die Kommunikationsoptionen installiert sind. Die 16-Bitund 32-Bit-Versionen von QMF für Windows können von den Windows-Umgebungen aus über TCP/IP Verbindungen zu Versionen von DB2 herstellen, die die Basis-TCP/IP-Konnektivität unterstützen. Dazu gehören DB2 Version 5 und die DB2 Universal Database-Produktfamilie. Für Versionen von DB2, die keine Basisunterstützung für TCP/IP bieten, sind zusätzliche Softwareprodukte für die SNA-Konnektivität erforderlich. Das Handbuch *Erste Schritte mit QMF für Windows* enthält weitere Informationen zu den Betriebssystem- und Konnektivitätsvoraussetzungen von QMF für Windows.

# <span id="page-48-0"></span>**Kapitel 13. Kundendienst und technische Unterstützung**

Der zentrale Service für QMF und seine Zusatzeinrichtungen wird durch die IBM Unterstützungsfunktion zur Verfügung gestellt.

# <span id="page-50-0"></span>**Anhang. Bemerkungen**

Die vorliegenden Informationen wurden für Produkte und Services entwickelt, die auf dem deutschen Markt angeboten werden. Möglicherweise bietet IBM die in dieser Dokumentation beschriebenen Produkte, Services oder Funktionen in anderen Ländern nicht an. Informationen über die gegenwärtig im jeweiligen Land verfügbaren Produkte und Services sind beim IBM Ansprechpartner erhältlich. Hinweise auf IBM Lizenzprogramme oder andere IBM Produkte bedeuten nicht, dass nur Programme, Produkte oder Dienstleistungen von IBM verwendet werden können. Anstelle der IBM Produkte, Programme oder Dienstleistungen können auch andere ihnen äquivalente Produkte, Programme oder Dienstleistungen verwendet werden, solange diese keine gewerblichen oder anderen Schutzrechte der IBM verletzen. Die Verantwortung für den Betrieb von Fremdprodukten, Fremdprogrammen und Fremdservices liegt beim Kunden.

Für in diesem Handbuch beschriebene Erzeugnisse und Verfahren kann es IBM Patente oder Patentanmeldungen geben. Mit der Auslieferung dieses Handbuchs ist keine Lizenzierung dieser Patente verbunden. Lizenzanfragen sind schriftlich an IBM Europe, Director of Licensing, 92066 Paris La Defense Cedex, France, zu richten. Anfragen an obige Adresse müssen auf Englisch formuliert werden.

Trotz sorgfältiger Bearbeitung können technische Ungenauigkeiten oder Druckfehler in dieser Veröffentlichung nicht ausgeschlossen werden. Die Angaben in diesem Handbuch werden in regelmäßigen Zeitabständen aktualisiert. Die Änderungen werden in Überarbeitungen oder in Technical News Letters (TNLs) bekannt gegeben. IBM kann jederzeit Verbesserungen und/ oder Änderungen an den in dieser Veröffentlichung beschriebenen Produkten und/oder Programmen vornehmen.

Verweise in dieser Veröffentlichung auf Websites anderer Anbieter dienen lediglich als Benutzerinformationen und stellen keinerlei Billigung des Inhalts dieser Websites dar. Das über diese Websites verfügbare Material ist nicht Bestandteil des Materials für dieses IBM Produkt. Die Verwendung dieser Websites geschieht auf eigene Verantwortung.

Lizenznehmer des Programms, die Informationen zu diesem Produkt wünschen mit der Zielsetzung: (i) den Austausch von Informationen zwischen unabhängigen, erstellten Programmen und anderen Programmen (einschließlich des vorliegenden Programms) sowie (ii) die gemeinsame Nutzung der ausgetauschten Informationen zu ermöglichen, wenden sich an folgende Adresse:

IBM Corporation J74/G4 555 Bailey Avenue San Jose, CA 95161-9023 U.S.A.

Die Bereitstellung dieser Informationen kann unter Umständen von bestimmten Bedingungen - in einigen Fällen auch von der Zahlung einer Gebühr abhängig sein.

Die Lieferung des im Handbuch aufgeführten Lizenzprogramms sowie des zugehörigen Lizenzmaterials erfolgt im Rahmen der Allgemeinen Geschäftsbedingungen der IBM, der Internationalen Nutzungsbedingungen der IBM oder einer äquivalenten Vereinbarung.

Alle in diesem Dokument enthaltenen Leistungsdaten stammen aus einer gesteuerten Umgebung. Die Ergebnisse, die in anderen Betriebsumgebungen erzielt werden, können daher erheblich von den hier erzielten Ergebnissen abweichen. Einige Daten stammen möglicherweise von Systemen, deren Entwicklung noch nicht abgeschlossen ist. Eine Garantie, dass diese Daten auch in allgemein verfügbaren Systemen erzielt werden, kann nicht gegeben werden. Darüber hinaus wurden einige Daten unter Umständen durch Extrapolation berechnet. Die tatsächlichen Ergebnisse können abweichen. Benutzer dieses Dokuments sollten die entsprechenden Daten in ihrer spezifischen Umgebung prüfen. Diese Daten stellen deshalb keine Leistungsgarantie dar.

Informationen über Produkte anderer Hersteller als IBM wurden von den Herstellern dieser Produkte zur Verfügung gestellt, bzw. aus von ihnen veröffentlichten Ankündigungen oder anderen öffentlich zugänglichen Quellen entnommen. IBM hat diese Produkte nicht getestet und übernimmt im Hinblick auf Produkte anderer Hersteller keine Verantwortung für einwandfreie Funktion, Kompatibilität oder andere Ansprüche. Fragen hinsichtlich des Leistungsspektrums von Produkten anderer Hersteller als IBM sind an den jeweiligen Hersteller des Produkts zu richten.

Die oben genannten Erklärungen bezüglich der Produktstrategien und Absichtserklärungen von IBM stellen die gegenwärtige Absicht der IBM dar, unterliegen Änderungen oder können zurückgenommen werden, und repräsentieren nur die Ziele der IBM.

Alle von IBM angegebenen Preise sind empfohlene Richtpreise und können jederzeit ohne weitere Mitteilung geändert werden. Händlerpreise können u. U. von den hier genannten Preisen abweichen.

Diese Veröffentlichung dient nur zu Planungszwecken. Die in dieser Veröffentlichung enthaltenen Informationen können geändert werden, bevor die beschriebenen Produkte verfügbar sind.

Diese Informationen enthalten Beispiele für Daten und Berichte des alltäglichen Geschäftsablaufes. Diese Beispiele enthalten Namen von Personen, Firmen, Marken oder Produkten. Alle diese Namen sind frei erfunden; Ähnlichkeiten mit tatsächlichen Namen und Adressen sind rein zufällig.

#### COPYRIGHT-LIZENZ

Diese Veröffentlichung enthält Beispielanwendungsprogramme, die in Quellensprache geschrieben sind. Sie dürfen diese Beispielprogramme kostenlos kopieren, ändern und verteilen, wenn dies zu dem Zweck geschieht, Anwendungsprogramme zu entwickeln, verwenden, vermarkten oder zu verteilen, die mit der Anwendungsprogrammierschnittstelle konform sind, für die diese Beispielprogramme geschrieben werden. Diese Beispielprogramme wurden nicht unter allen denkbaren Bedingungen getestet.

Wird dieses Buch als Softcopy (Book) angezeigt, erscheinen möglicherweise keine Fotografien oder Farbabbildungen.

# **Marken**

Folgende Namen sind in gewissen Ländern Marken oder Dienstleistungsmarken der IBM Corporation:

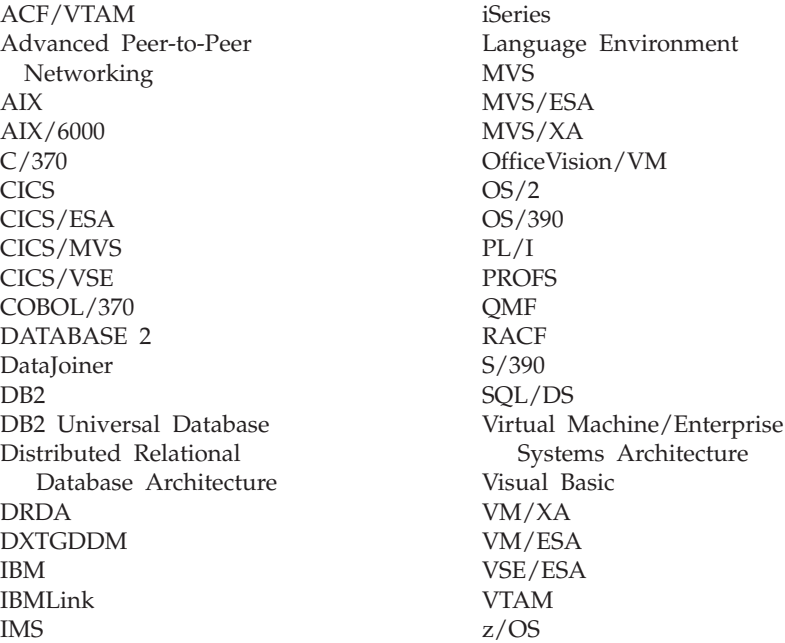

Java bzw. alle Java-basierten Marken und Logos sowie Solaris sind in gewissen Ländern Marken von Sun Microsystems, Inc.

Lotus und 1-2-3 sind in gewissen Ländern Marken der Lotus Development Corporation.

Microsoft, Windows und Windows NT sind eingetragene Marken der Microsoft Corporation.

Mit \*\* gekennzeichnete Namen können Marken oder Dienstleistungsmarken anderer Unternehmen sein.

# **Antwort**

**Query Management Facility QMF Überblick Version 7 Release 2**

#### **IBM Form GC12-2858-01**

Anregungen zur Verbesserung und Ergänzung dieser Veröffentlichung nehmen wir gerne entgegen. Bitte informieren Sie uns über Fehler, ungenaue Darstellungen oder andere Mängel.

Zur Klärung technischer Fragen sowie zu Liefermöglichkeiten und Preisen wenden Sie sich bitte entweder an Ihre IBM Geschäftsstelle, Ihren IBM Geschäftspartner oder Ihren Händler.

**Unsere Telefonauskunft** ″**HALLO IBM**″ **(Telefonnr.: 01803/31 32 33) steht Ihnen ebenfalls zur Klärung allgemeiner Fragen zur Verfügung.**

Kommentare:

Danke für Ihre Bemühungen.

Sie können ihre Kommentare betr. dieser Veröffentlichung wie folgt senden:

- v Als Brief an die Postanschrift auf der Rückseite dieses Formulars
- v Als E-Mail an die folgende Adresse: ibmterm@de.ibm.com

Name Adresse

Firma oder Organisation

Rufnummer E-Mail-Adresse

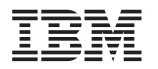

IBM Deutschland GmbH SW TSC Germany

70548 Stuttgart

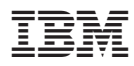

Programmnummer: 5675-DB2 5697-F42

GC12-2858-01

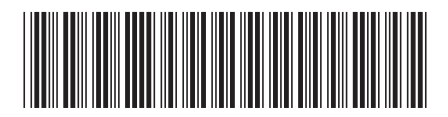